# **Se hur det låter**

# *Syfte:*

Avsikten med försöket är att undersöka det ljud som alstras av en stämgaffel som slås an.

## *Materiel:*

Två stämgafflar med resonanslådor, t ex 440 Hz, en dämpklämma att sätta på skänkeln på den ena stämgaffeln, en mikrofonsensor, TI-Nspire och labsläde.

# *Förberedelser:*

#### **Mätutrustningen:**

- Sätt stämgaffeln med resonanslåda på ett bord och fäst mikrofonen ett stycke framför resonanslådans mynning.
- Anslut mikrofonen till kanal CH 1 på labsläden.

#### **TI-Nspire™:**

- Starta programvaran TI-Nspire (alternativt sätt på handenheten då släden monterats på denna). Anslut labsläden till datorn om du arbetar datorbaserat. TI- Nspire öppnar nu ett fönster för datainsamling.
- Timebased är valt som standardsätt för insamling och du behöver därför bara ändra insamlingshastighet och försökslängd. Klicka på Experiment följt av Collection Setup och skriv in 50000 punkter/sekund för Rate och 0,05 sekunder för Duration.

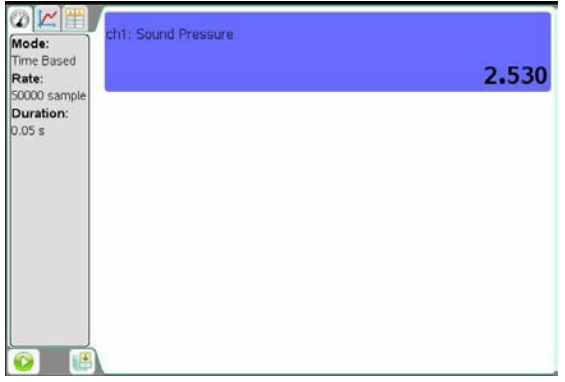

## *Utförande:*

- Slå an stämgaffeln och starta omedelbart mätvärdesinsamlingen genom att klicka på den gröna startknappen.
- Spara värdena genom att klicka på knappen till höger om startknappen för att spara den sista upptagningen. Knappen ser ut som en "byrå". Upprepa sedan experimentet med stämgaffeln som är försedd med en dämpklämma.

## *Utvärdering:*

- Studera upptagningen med den odämpade stämgaffeln. Bestäm periodtiden för svängningen. Lämpligen mäter du tiden för t ex 20 fullständiga svängningar. Beräkna stämgaffelns frekvens. Vilket värde förväntar du dig? Hur stämmer detta med din mätning?
- Upprepa beräkningen för stämgaffeln försedd med dämpklämma. Förväntar du dig ett större eller mindre värde? Hur stämmer dina antaganden? Hur mycket ändrades frekvensen för stämgaffeln med dämpklämman?
- Ändra inte placeringen av dämpklämman på stämgaffeln. Du behöver samma placering för det fortsatta försöket "Svävningar".
- Skriv en försöksrapport och spara din experimentfil med lämpligt namn.